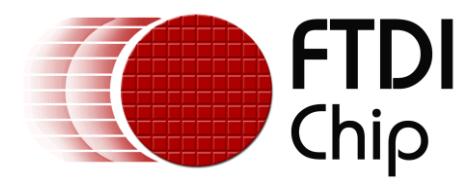

# **Future Technology Devices International Ltd.**

# **Application Note AN\_113**

# **Interfacing FT2232H Hi-Speed Devices To I2C Bus**

**Document Reference No.: FT\_000137 Version 1.1 Issue Date: 2011-02-25**

**Future Technology Devices International Limited (FTDI)**

.

Unit 1,2 Seaward Place, Glasgow G41 1HH, United Kingdom Tel.: +44 (0) 141 429 2777 Fax: + 44 (0) 141 429 2758 E-Mail (Support): **support1@ftdichip.com** Web: http://www.ftdichip.com

Copyright © 2011 Future Technology Devices International Limited

Use of FTDI devices in life support and/or safety applications is entirely at the user's risk, and the user agrees to defend, indemnify and hold harmless FTDI from any and all damages, claims, suits or expense resulting from such use.

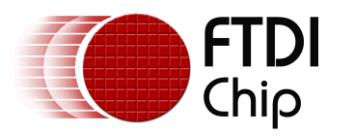

# **Table of Contents**

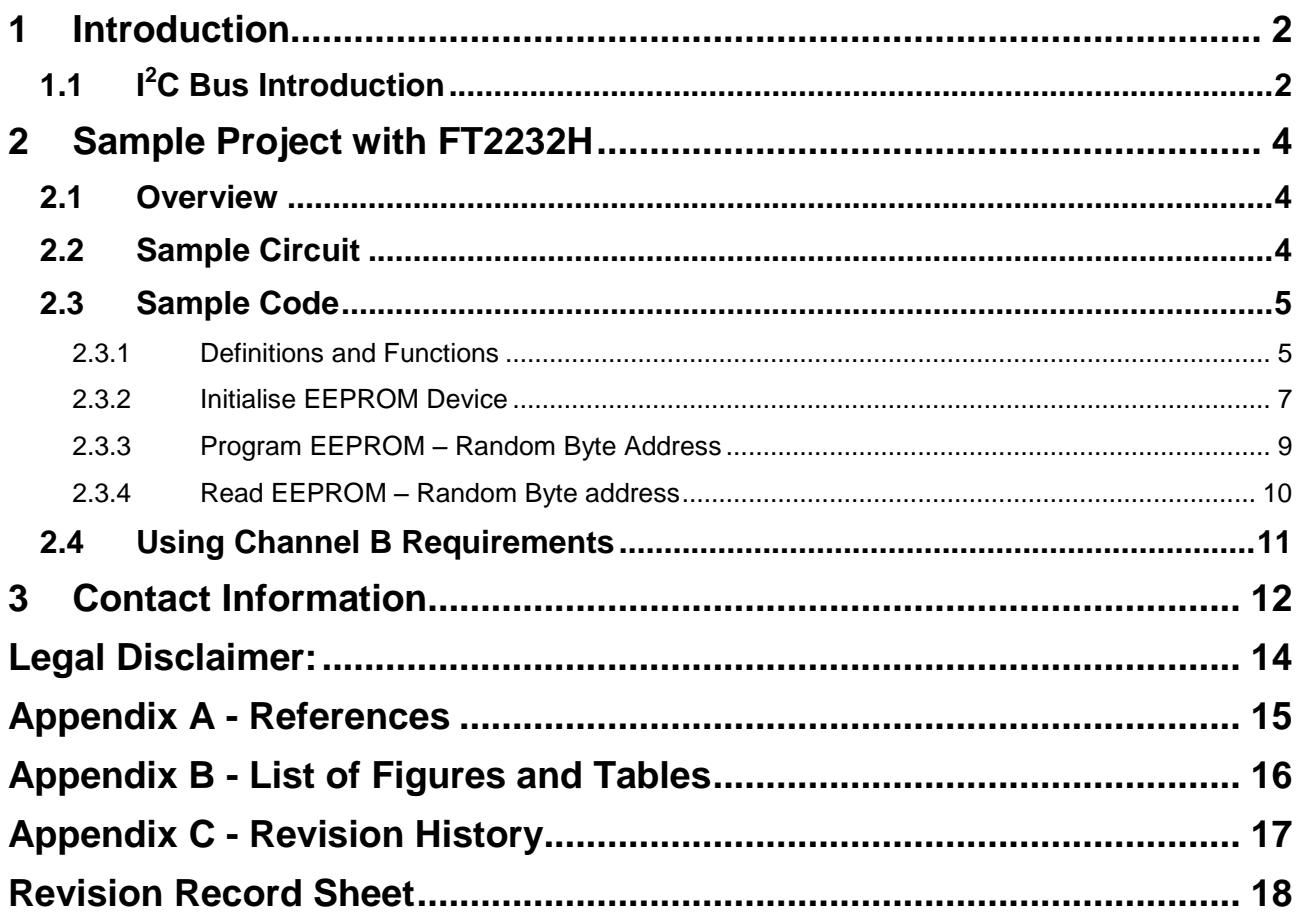

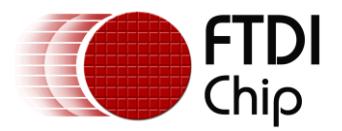

## <span id="page-2-0"></span>**1 Introduction**

The FT2232H and FT4232H are the FTDI"s first USB 2.0 Hi-Speed (480Mbits/s) USB to UART/FIFO ICs. They also have the capability of being configured in a variety of serial interfaces using the internal MPSSE (Multi-Protocol Synchronous Serial Engine). The FT2232H device has two independent ports, both of which can be configured using MPSSE while only Channel A and B of FT4232H can be configured using MPSSE.

Using MPSSE can simplify the synchronous serial protocol (USB to SPI,  $I^2C$ , JTAG, etc.) design. This application note illustrates how to use the MPSSE of the FT2232H to interface with the  $I<sup>2</sup>C$  bus. Users can use the example schematic and functional software code to begin their design. Note that software code is provided as an illustration only and not supported by FTDI.

## <span id="page-2-1"></span>**1.1 I <sup>2</sup>C Bus Introduction**

I2C is a low- to medium-data-rate master/slave communication bus. Two wires, serial data (SDA) and serial clock (SCL), carry information between the devices connected to the bus. Each device is recognized by a unique address and can operate as either a transmitter or receiver, depending on the function of the device. In addition to transmitters and receivers, devices can also be considered as masters or slaves when performing data transfers. A master is the device which initiates a data transfer on the bus. At that time, any device addressed is considered a slave.

The physical layer of  $I^2C$  bus is a simple handshaking protocol that relies upon open collector outputs on the bus devices and the device driving or releasing the bus lines, so a pull-up resistor is needed on each wire of the bus.

 $I<sup>2</sup>C$  bus is a true multi-master bus including collision detection and arbitration to prevent data corruption if two or more masters simultaneously initiate data transfer

Serial, 8-bit oriented, bi-directional data transfers can be made at up to 100 kbit/s in the Standard-mode of  $I^2C$  bus, up to 400 kbit/s in the Fast-mode or up to 3.4 Mbit/s in the High-speed mode.

Figure 1 shows typical data transfers on the  $I^2C$  bus. The master supplies the clock; it initiates and terminates transactions and the intended slave (based upon the address provided by the master) acknowledges the master by driving or releasing the bus. The slave cannot terminate the transaction but can indicate a desire to by a "NAK" or not-acknowledge.

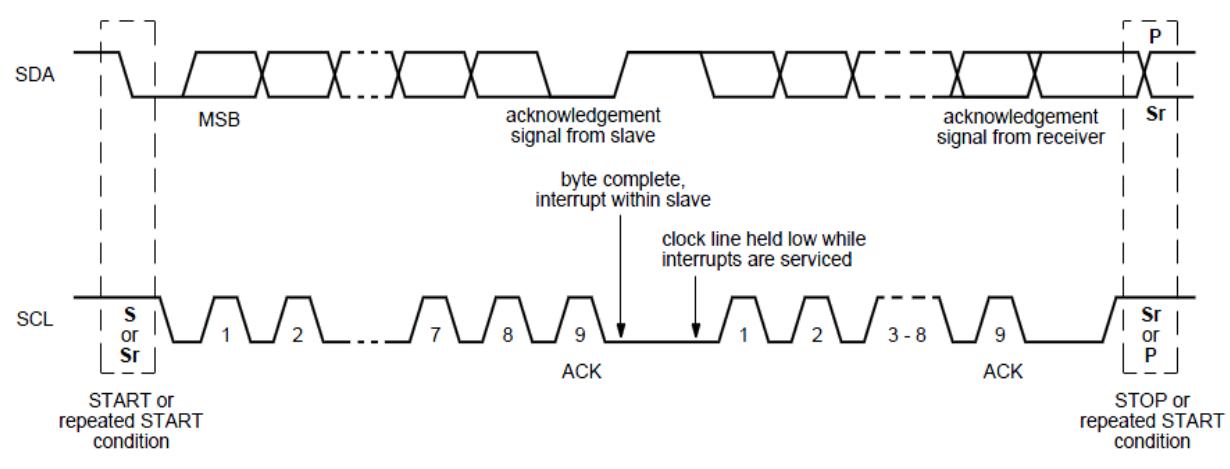

#### **Figure 1 Data transfer on I<sup>2</sup>C bus**

<span id="page-2-2"></span> $I<sup>2</sup>C$  specification defines unique situations as START (S) and STOP (P) conditions (see Figure 2). A HIGH to LOW transition on the SDA line while SCL is HIGH indicates a START condition. A LOW to HIGH transition on the SDA line while SCL is HIGH defines a STOP condition. START and STOP conditions are always generated by the master.

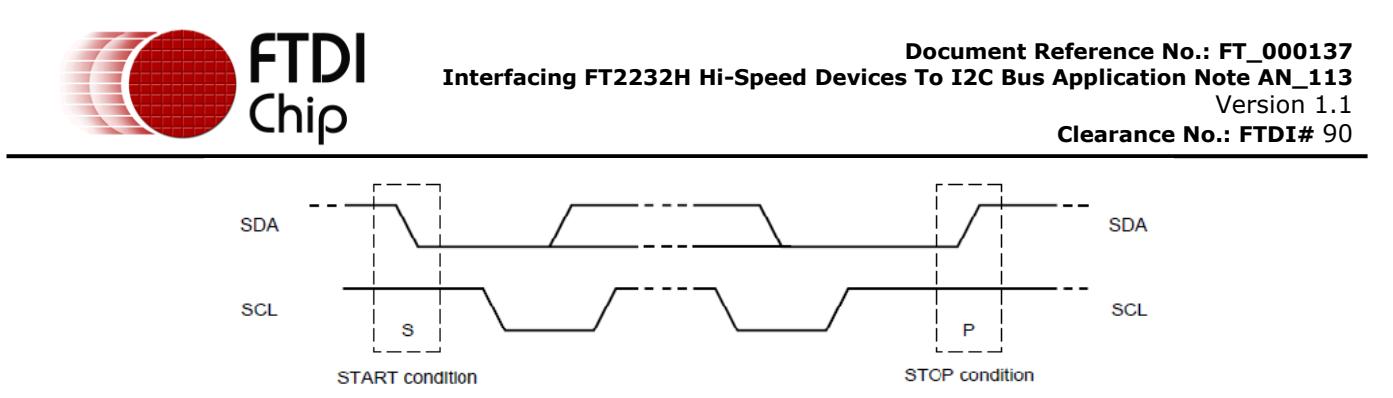

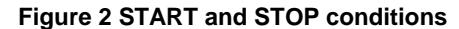

<span id="page-3-0"></span>Every byte put on the SDA line must be 8-bits long. The number of bytes can be transmitted per transfer is unrestricted. Each byte is followed by an acknowledge bit. Data is transferred with the most significant bit (MSB) first. In most cases, data transfer with acknowledge is obligatory. The acknowledge–related clock pulse is generated by the master. The transmitter releases the SDA line (HIGH) during the acknowledge clock pulse. The receiver must pull down the SDA line during the acknowledge clock pulse so that it remains stable LOW during the HIGH period of this clock pulse (see Figure 3). Also, set-up and hold times must also be taken into account.

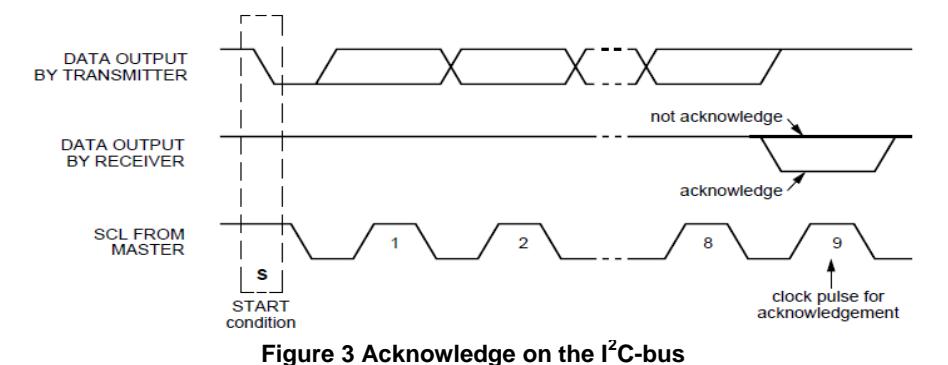

<span id="page-3-1"></span>Data transfers of  $I^2C$  specification should follow the format. After the START condition (S), a slave address should be sent first. This address is 7 bits long followed by an eighth bit which is a data direction bit  $(R/ )$  – a 'zero' indicates a transmission (WRITE), a 'one' indicates a request for data (READ). After the slave address byte is sent, master can continue its data transfer by writing or reading data byte as defined format. The data transfer is always terminated by a STOP condition generated by the master.

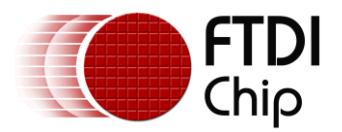

## <span id="page-4-0"></span>**2 Sample Project with FT2232H**

## <span id="page-4-1"></span>**2.1 Overview**

To demonstrate how to use the Multi-Protocol Synchronous Serial Engine (MPSSE) in a USB to  $I^2C$  bus interface, a sample project is given. An EEPROM (24LC256) device with  $I<sup>2</sup>C$  serial interface is selected as the typical application. A reference schematic showing the  $I^2C$  connection between the FT2232H and the 24LC256 is given. Additionally some sample software (C++ listing) is provided which illustrates how to initialize, program and read 24LC256 EEPROM device via the  $I<sup>2</sup>C$  interface.

## <span id="page-4-2"></span>**2.2 Sample Circuit**

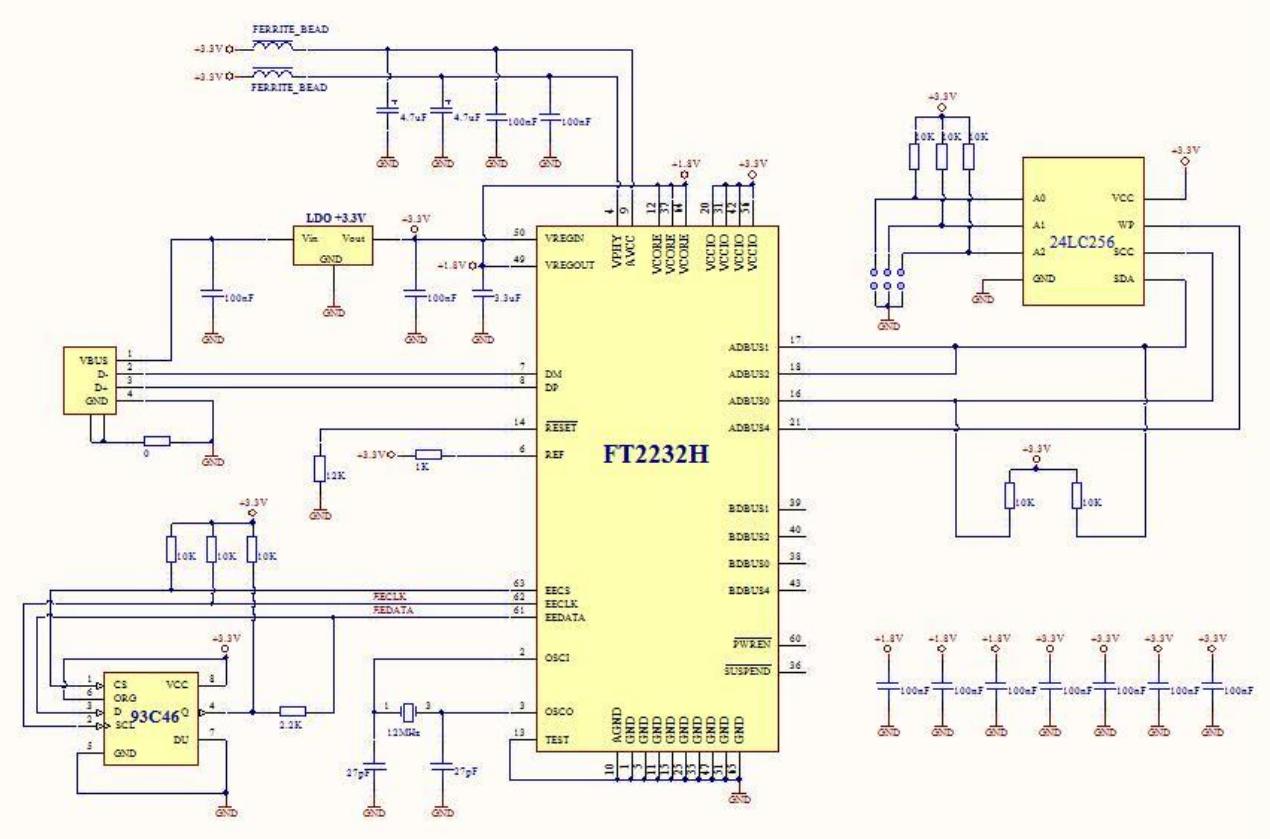

**Figure 4 FT2232H interface with 24LC256**

<span id="page-4-3"></span>Figure 1 illustrates an example of interfacing the MPSSE port of FT2232H with I<sup>2</sup>C serial EEPROM device. The FT2232H is in USB bus powered design configuration. Please refer to [FT2232H datasheet f](http://www.ftdichip.com/Documents/DataSheets/DS_FT2232H_V202.pdf)or detailed specifications. The USB VBus (+5V) is regulated to +3.3V to supply VCCIO, VPHY, VPLL and VREGIN of FT2232H, the 93C46 EEPROM and the 24LC256 EEPROM devices. The output of the on-chip LDO regulator (+1.8V) of FT2232H drives the FT2232H core supply (VCORE). The 93C46 EEPROM is an option to allow customization of USB settings such as VID/PID, description, serial number, Remote Wake up, etc.

A Microchip 24LC256 serial EEPROM is used as the target device. The 24LC256 is a 256K bits Electrically Erasable PROM with 2-wire  $I^2C$  compatible serial interface. It supports a serial clock frequency of up to 400kHz. Please refer to the 24LC256 datasheet for a detailed specification.

The A0, A1, A2 pins are used by the 24LC256 device for multiple device operation. The chip is selected when the levels on these inputs are identical with slave address. They may be tied to either VCC or VSS in above circuit.

Both channels of FT2232H can be configured to work in MPSSE mode. Channel A is used in Figure 1. Detailed pin definitions for the FT2232H  $I<sup>2</sup>C$  connection are described in Table 1. A detailed functional description is given below:

**SK** – Connect to SCL pin of 24LC256. Serial clock pin to synchronize the data transfer, initiated by FT2232H and output to 24LC256. The clock value is determined by FT2232H internal clock divisor and

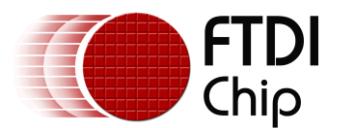

can be up to 30Mhz. This signal requires a pull-up resistor to VCC (typical 10 KΩ for 100kHz and 2 KΩ for 400kHz).

**DO/DI** – Wired together and connected to SDA pin of 24LC256 for bidirectional data transfer. DO set as output pin to transfer serial data or address from FT2232H to 24LC256 device. DI set as input pin to receive serial data input pin from 24LC256 device to FT2232H. Requires a pull-up resistor to VCC (typical 10 KΩ for 100kHz and 2 KΩ for 400kHz).

**GPIOL0 –** General purpose I/O of MPSSE port of FT2232H. Connect to WP pin of 24LC256 device to control the Write Protect function of 24LC256 device. This is set to a logic low level for normal operation mode of the 24LC256. If set to a logic high level, the write operation of 24LC256 device is prohibited.

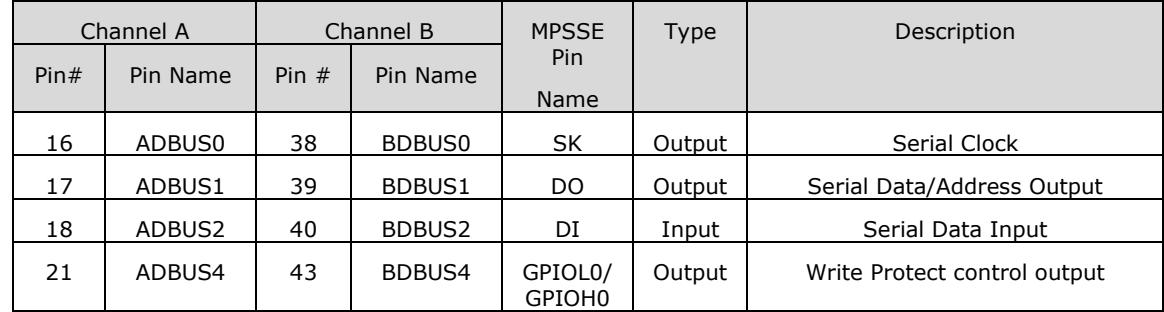

#### **Table 1 Pin Description of FT2232H connecting with 24LC256**

## <span id="page-5-2"></span><span id="page-5-0"></span>**2.3 Sample Code**

The following sample code illustrate the commands required by MPSSE. For further details on these commands, please refer to [AN-108 Command Processor For MPSSE and MCU Host Bus Emulation Modes.](http://www.ftdichip.com/Documents/AppNotes/AN_108_Command_Processor_for_MPSSE_and_MCU_Host_Bus_Emulation_Modes.pdf) Additionally, the FTDI [D2XX](http://www.ftdichip.com/Documents/ProgramGuides/D2XX_Programmer%27s_Guide(FT_000071).pdf) driver is required to be installed on the system. Please refer to D2XX [Programmer](http://www.ftdichip.com/Documents/ProgramGuides/D2XX_Programmer%27s_Guide(FT_000071).pdf)"s Guide for APIs available in D2XX driver. The sample code has been compiled under Visual Studio 2008.

### <span id="page-5-1"></span>**2.3.1 Definitions and Functions**

#### **//////////////////////////////////////////////////////////////////**

**// Define the global variables and const variables**

```
//////////////////////////////////////////////////////////////////
```
const BYTE MSB\_FALLING\_EDGE\_CLOCK\_BYTE\_IN = '\x24';

const BYTE MSB\_FALLING\_EDGE\_CLOCK\_BYTE\_OUT = '\x11';

const BYTE MSB\_RISING\_EDGE\_CLOCK\_BIT\_IN = '\x22';

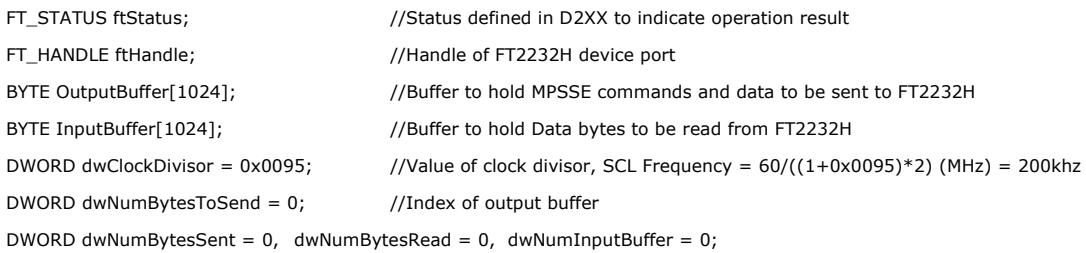

#### //////////////////////////////////////////////////////////////////////////////////////

// Below function will setup the START condition for I2C bus communication. First, set SDA, SCL high and ensure hold time

// requirement by device is met. Second, set SDA low, SCL high and ensure setup time requirement met. Finally, set SDA, SCL low

////////////////////////////////////////////////////////////////////////////////////////

void HighSpeedSetI2CStart(void)

{

DWORD dwCount;

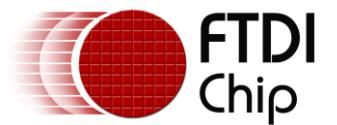

for(dwCount=0; dwCount < 4; dwCount++) // Repeat commands to ensure the minimum period of the start hold time ie 600ns is achieved { OutputBuffer[dwNumBytesToSend++] = '\x80'; //Command to set directions of lower 8 pins and force value on bits set as output OutputBuffer[dwNumBytesToSend++] = '\x03'; //Set SDA, SCL high, WP disabled by SK, DO at bit '1', GPIOL0 at bit '0' OutputBuffer[dwNumBytesToSend++] = '\x13'; //Set SK,DO,GPIOL0 pins as output with bit "1", other pins as input with bit "0" } for(dwCount=0; dwCount < 4; dwCount++) // Repeat commands to ensure the minimum period of the start setup time ie 600ns is achieved { OutputBuffer[dwNumBytesToSend++] = '\x80'; //Command to set directions of lower 8 pins and force value on bits set as output OutputBuffer[dwNumBytesToSend++] = '\x01'; //Set SDA low, SCL high, WP disabled by SK at bit '1', DO, GPIOL0 at bit '0' OutputBuffer[dwNumBytesToSend++] = '\x13'; //Set SK,DO,GPIOL0 pins as output with bit "1", other pins as input with bit "0" } OutputBuffer[dwNumBytesToSend++] = '\x80'; //Command to set directions of lower 8 pins and force value on bits set as output OutputBuffer[dwNumBytesToSend++] = '\x00'; //Set SDA, SCL low, WP disabled by SK, DO, GPIOL0 at bit "0" OutputBuffer[dwNumBytesToSend++] = '\x13'; //Set SK,DO,GPIOL0 pins as output with bit '1', other pins as input with bit '0' ////////////////////////////////////////////////////////////////////////////////////// // Below function will setup the STOP condition for I2C bus communication. First, set SDA low, SCL high and ensure setup time // requirement by device is met. Second, set SDA, SCL high and ensure hold time requirement met. Finally, set SDA, SCL as input // to tristate the I2C bus. //////////////////////////////////////////////////////////////////////////////////////// void HighSpeedSetI2CStop(void)

```
{
```
}

DWORD dwCount;

for(dwCount=0; dwCount<4; dwCount++) // Repeat commands to ensure the minimum period of the stop setup time ie 600ns is achieved { OutputBuffer[dwNumBytesToSend++] = '\x80'; //Command to set directions of lower 8 pins and force value on bits set as output OutputBuffer[dwNumBytesToSend++] = '\x01'; //Set SDA low, SCL high, WP disabled by SK at bit '1', DO, GPIOL0 at bit '0' OutputBuffer[dwNumBytesToSend++] = '\x13'; //Set SK,DO,GPIOL0 pins as output with bit '1', other pins as input with bit '0' } for(dwCount=0; dwCount<4; dwCount++) // Repeat commands to ensure the minimum period of the stop hold time ie 600ns is achieved { OutputBuffer[dwNumBytesToSend++] = '\x80'; //Command to set directions of lower 8 pins and force value on bits set as output OutputBuffer[dwNumBytesToSend++] = '\x03'; //Set SDA, SCL high, WP disabled by SK, DO at bit '1', GPIOL0 at bit '0' OutputBuffer[dwNumBytesToSend++] = '\x13'; //Set SK,DO,GPIOL0 pins as output with bit '1', other pins as input with bit '0' } //Tristate the SCL, SDA pins OutputBuffer[dwNumBytesToSend++] = '\x80'; //Command to set directions of lower 8 pins and force value on bits set as output OutputBuffer[dwNumBytesToSend++] = '\x00'; //Set WP disabled by GPIOL0 at bit '0' OutputBuffer[dwNumBytesToSend++] = '\x10'; //Set GPIOL0 pins as output with bit "1", SK, DO and other pins as input with bit "0"

#### //////////////////////////////////////////////////////////////////////////////////////

// Below function will send a data byte to I2C-bus EEPROM 24LC256, then check if the ACK bit sent from 24LC256 device can be received. // Return true if data is successfully sent and ACK bit is received. Return false if error during sending data or ACK bit can't be received //////////////////////////////////////////////////////////////////////////////////////

BOOL SendByteAndCheckACK(BYTE dwDataSend)

#### {

}

FT\_STATUS ftStatus = FT\_OK;

OutputBuffer[dwNumBytesToSend++] = MSB\_FALLING\_EDGE\_CLOCK\_BYTE\_OUT; //Clock data byte out on –ve Clock Edge MSB first

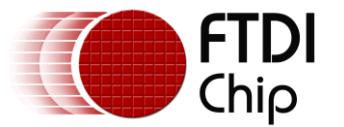

```
OutputBuffer[dwNumBytesToSend++] = '\x00';
OutputBuffer[dwNumBytesToSend++] = '\x00'; //Data length of 0x0000 means 1 byte data to clock out
OutputBuffer[dwNumBytesToSend++] = dwDataSend; //Add data to be send
//Get Acknowledge bit from EEPROM
OutputBuffer[dwNumBytesToSend++] = '\x80'; //Command to set directions of lower 8 pins and force value on bits set as output
OutputBuffer[dwNumBytesToSend++] = '\x00'; //Set SCL low, WP disabled by SK, GPIOL0 at bit "0"
OutputBuffer[dwNumBytesToSend++] = '\x11': //Set SK, GPIOL0 pins as output with bit '1', DO and other pins as input with bit '0'
OutputBuffer[dwNumBytesToSend++] = MSB_RISING_EDGE_CLOCK_BIT_IN; //Command to scan in ACK bit , -ve clock Edge MSB first
OutputBuffer[dwNumBytesToSend++] = '\x0'; //Length of 0x0 means to scan in 1 bit
OutputBuffer[dwNumBytesToSend++] = '\x87'; //Send answer back immediate command
ftStatus = FT_Write(ftHandle, OutputBuffer, dwNumBytesToSend, &dwNumBytesSent); //Send off the commands
dwNumBytesToSend = 0; //Clear output buffer
//Check if ACK bit received, may need to read more times to get ACK bit or fail if timeout
ftStatus = FT_Read(ftHandle, InputBuffer, 1, &dwNumBytesRead); //Read one byte from device receive buffer
if ((ftStatus != FT_OK) || (dwNumBytesRead == 0))
{ return FALSE; /*Error, can't get the ACK bit from EEPROM */ }
else 
    if ((\text{InputBuffer}[0] \& \text{BYTE}('\x1')) := \text{BYTE}('\x0')) ) //Check ACK bit 0 on data byte read out
     { return FALSE; /*Error, can't get the ACK bit from EEPROM */ }
OutputBuffer[dwNumBytesToSend++] = '\x80'; //Command to set directions of lower 8 pins and force value on bits set as output
OutputBuffer[dwNumBytesToSend++] = '\x02'; //Set SDA high, SCL low, WP disabled by SK at bit '0', DO, GPIOL0 at bit '1'
OutputBuffer[dwNumBytesToSend++] = '\x13'; //Set SK,DO,GPIOL0 pins as output with bit '1', other pins as input with bit '0'
return TRUE;
```

```
}
```
## <span id="page-7-0"></span>**2.3.2 Initialise EEPROM Device**

The following sample code will demonstrate how to open the FT2232H device handle, initialize the device, enable the MPSSE mode and set basic USB related settings based on D2xx APIs. Then a bad command is sent to synchronize the MPSSE channel. This is followed by configuring the MPSSE to communicate with 24LC256 I<sup>2</sup>C-bus device (sets serial clock and pin direction/values).

DWORD dwCount;

//Try to open the FT2232H device port and get the valid handle for subsequent access

char SerialNumBuf[64];

ftStatus = FT\_ListDevices((PVOID)0,& SerialNumBuf, FT\_LIST\_BY\_INDEX)FT\_OPEN\_BY\_SERIAL\_NUMBER);

ftStatus = FT\_OpenEx((PVOID) SerialNumBuf, FT\_OPEN\_BY\_SERIAL\_NUMBER, &ftHandle);

 $if (ftStatus == FT_OK)$ 

{ // Port opened successfully

ftStatus | = FT\_ResetDevice(ftHandle); //Reset USB device

//Purge USB receive buffer first by reading out all old data from FT2232H receive buffer

ftStatus |= FT\_GetQueueStatus(ftHandle, &dwNumInputBuffer); // Get the number of bytes in the FT2232H receive buffer

if ((ftStatus ==  $FT$  OK) && (dwNumInputBuffer  $> 0$ ))

```
FT_Read(ftHandle, &InputBuffer, dwNumInputBuffer, &dwNumBytesRead); //Read out the data from FT2232H receive buffer
ftStatus |= FT_SetUSBParameters(ftHandle, 65536, 65535); //Set USB request transfer size
```
- ftStatus |= FT\_SetChars(ftHandle, false, 0, false, 0); //Disable event and error characters
- 

```
ftStatus |= FT_SetTimeouts(ftHandle, 0, 5000); //Sets the read and write timeouts in milliseconds for the FT2232H
```
ftStatus  $| = FT\_SetLatencyTimer(ftHandle, 16);$  //Set the latency timer

```
ftStatus |= FT_SetBitMode(ftHandle, 0x0, 0x00); //Reset controller
```
ftStatus |= FT\_SetBitMode(ftHandle, 0x0, 0x02); //Enable MPSSE mode

```
if (ftStatus != FT_OK)
```

```
{ /*Error on initialize MPSEE of FT2232H*/ }
```
Sleep(50); // Wait for all the USB stuff to complete and work

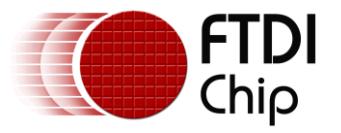

```
//////////////////////////////////////////////////////////////////
// Below codes will synchronize the MPSSE interface by sending bad command "xAA" and checking if the echo command followed by 
// bad command "AA" can be received, this will make sure the MPSSE interface enabled and synchronized successfully
//////////////////////////////////////////////////////////////////
OutputBuffer[dwNumBytesToSend++] = '\xAA'; //Add BAD command 'xAA'
ftStatus = FT_Write(ftHandle, OutputBuffer, dwNumBytesToSend, &dwNumBytesSent); // Send off the BAD commands
dwNumBytesToSend = 0; //Clear output buffer
do{
    ftStatus = FT_GetQueueStatus(ftHandle, &dwNumInputBuffer); // Get the number of bytes in the device input buffer
}while ((dwNumInputBuffer == 0) & (f1State) == FT_OK); //or Timeout
bool bCommandEchod = false;
ftStatus = FT_Read(ftHandle, &InputBuffer, dwNumInputBuffer, &dwNumBytesRead); //Read out the data from input buffer
for (dwCount = 0; dwCount < dwNumBytesRead - 1; dwCount++) //Check if Bad command and echo command received
{
    if ((InputBuffer[dwCount] == BYTE('XFA')) && (InputBuffer[dwCount + 1] == BYTE('XAA'))){
         bCommandEchod = true;
          break;
    }
}
if (bCommandEchod == false)/*Error, can't receive echo command, fail to synchronize MPSSE interface;*/ }
////////////////////////////////////////////////////////////////////
//Configure the MPSSE settings for I2C communication with 24LC256
//////////////////////////////////////////////////////////////////
OutputBuffer[dwNumBytesToSend++] = '\x8A'; //Ensure disable clock divide by 5 for 60Mhz master clock
OutputBuffer[dwNumBytesToSend++] = '\x97'; //Ensure turn off adaptive clocking
OutputBuffer[dwNumBytesToSend++] = '\x8D'; //Enable 3 phase data clock, used by I2C to allow data on both clock edges
ftStatus = FT_Write(ftHandle, OutputBuffer, dwNumBytesToSend, &dwNumBytesSent); // Send off the commands
dwNumBytesToSend = 0; //Clear output buffer
OutputBuffer[dwNumBytesToSend++] = '\x80'; //Command to set directions of lower 8 pins and force value on bits set as output 
OutputBuffer[dwNumBytesToSend++] = '\x03'; //Set SDA, SCL high, WP disabled by SK, DO at bit "1", GPIOL0 at bit "0"
OutputBuffer[dwNumBytesToSend++] = '\x13'; //Set SK,DO,GPIOL0 pins as output with bit ", other pins as input with bit ""
// The SK clock frequency can be worked out by below algorithm with divide by 5 set as off
// SK frequency = 60MHz /((1 + [(1 + 0xValueH^*256) \text{ OR } 0xValueL])^*2)OutputBuffer[dwNumBytesToSend++] = '\x86'; //Command to set clock divisor
OutputBuffer[dwNumBytesToSend++] = dwClockDivisor & '\xFF'; //Set 0xValueL of clock divisor
OutputBuffer[dwNumBytesToSend++] = (dwClockDivisor >> 8) & '\xFF'; //Set 0xValueH of clock divisor
ftStatus = FT_Write(ftHandle, OutputBuffer, dwNumBytesToSend, &dwNumBytesSent); // Send off the commands
dwNumBytesToSend = 0; //Clear output buffer
Sleep(20); //Delay for a while
//Turn off loop back in case
OutputBuffer[dwNumBytesToSend++] = '\x85'; //Command to turn off loop back of TDI/TDO connection
ftStatus = FT_Write(ftHandle, OutputBuffer, dwNumBytesToSend, &dwNumBytesSent); // Send off the commands
dwNumBytesToSend = 0; //Clear output buffer
Sleep(30); Sleep(30);
```

```
}
```
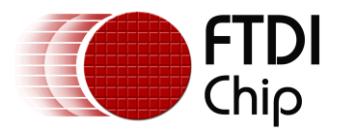

## <span id="page-9-0"></span>**2.3.3 Program EEPROM – Random Byte Address**

This example illustrates the data transfer sequence on the  $I^2C$ -bus required to write to the 24LC256 at random byte address. This is shown in Figure 5. The sample code below demonstrates how to implement these data transfer sequences based on MPSSE commands. An oscilloscope is used to capture the resultant waveforms. These are shown in Figure 6 for reference.

<span id="page-9-1"></span>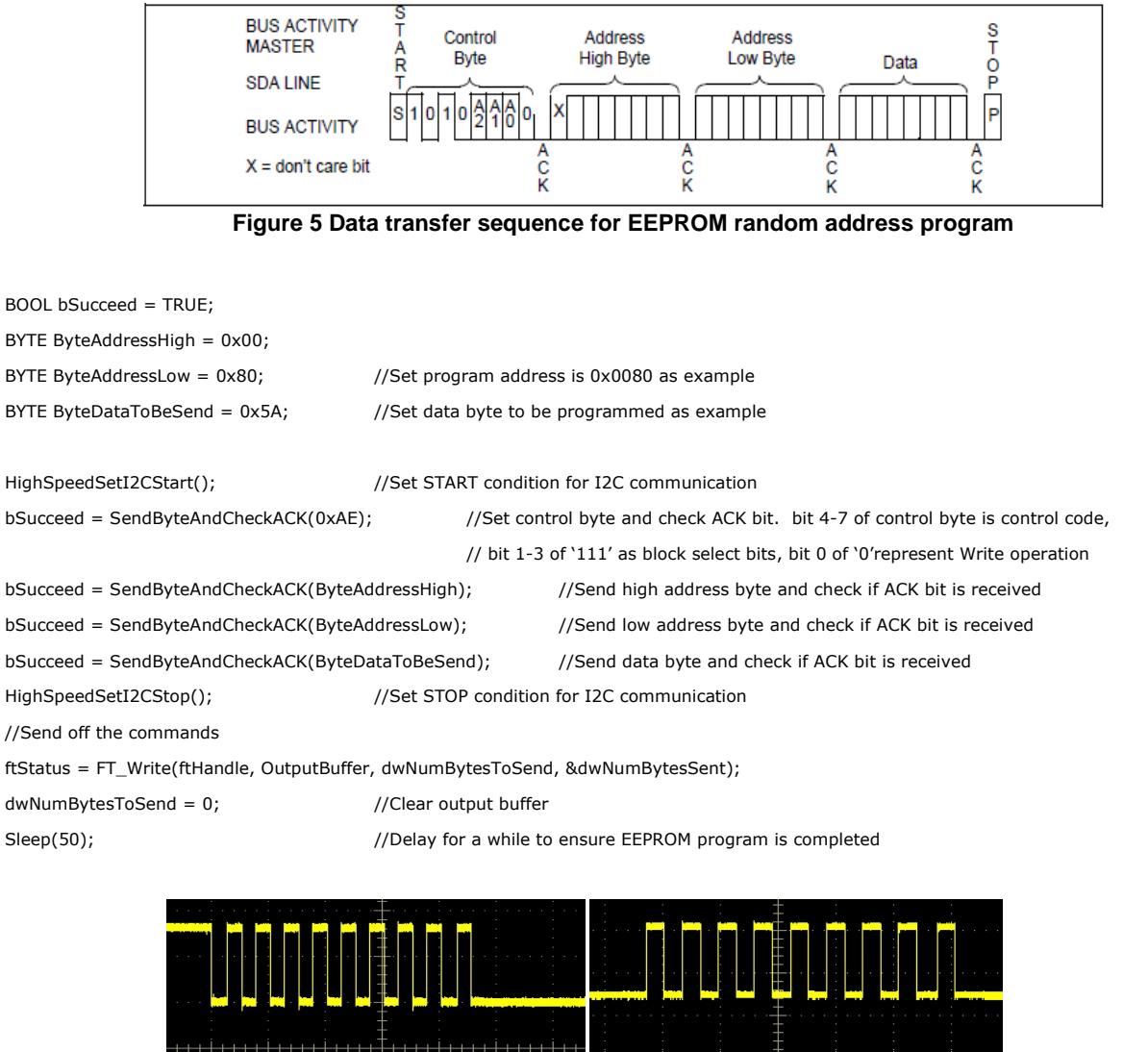

Fig 6-1 Sending control byte 0xAE Fig 6-2 Sending high address byte 0x00

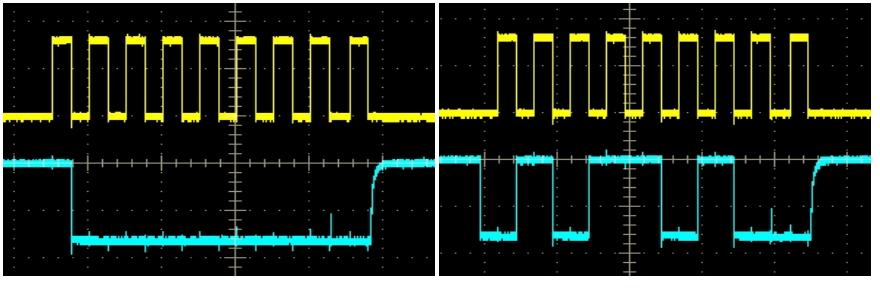

<span id="page-9-2"></span>Fig 6-3 Sending low address byte 0x80 Fig 6-4 Sending data byte 0x5A

**Figure 6 Waveforms for EEPROM random address program**

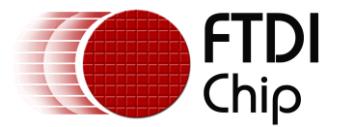

## <span id="page-10-0"></span>**2.3.4 Read EEPROM – Random Byte address**

This example illustrates the data transfer sequence on the  $I^2C$ -bus required to read from the 24LC256 at random byte addresses. The data transfer sequence on  $I^2C$ -bus to read 24LC256 device with random byte address is shown in Figure 7. The sample code below demonstrates how to implement these data transfer sequences based on MPSSE commands. An oscilloscope is used to capture the resultant waveforms. These are shown in Figure 8 for reference.

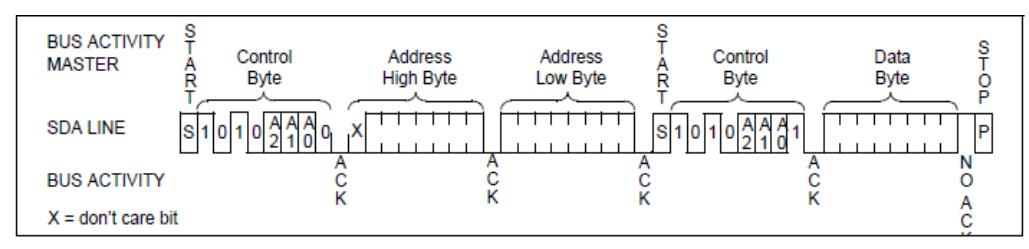

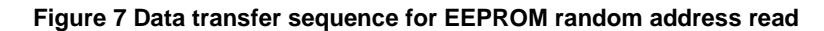

<span id="page-10-1"></span>BOOL bSucceed = TRUE; BYTE ByteAddressHigh = 0x00;

BYTE ByteAddressLow =  $0x80$ ; //Set read address is  $0x0080$  as example BYTE ByteDataRead;  $//Data$  to be read from EEPROM

//Purge USB receive buffer first before read operation

ftStatus = FT\_GetQueueStatus(ftHandle, &dwNumInputBuffer); // Get the number of bytes in the device receive buffer if ((ftStatus == FT\_OK) && (dwNumInputBuffer > 0))

FT\_Read(ftHandle, &InputBuffer, dwNumInputBuffer, &dwNumBytesRead); //Read out all the data from receive buffer

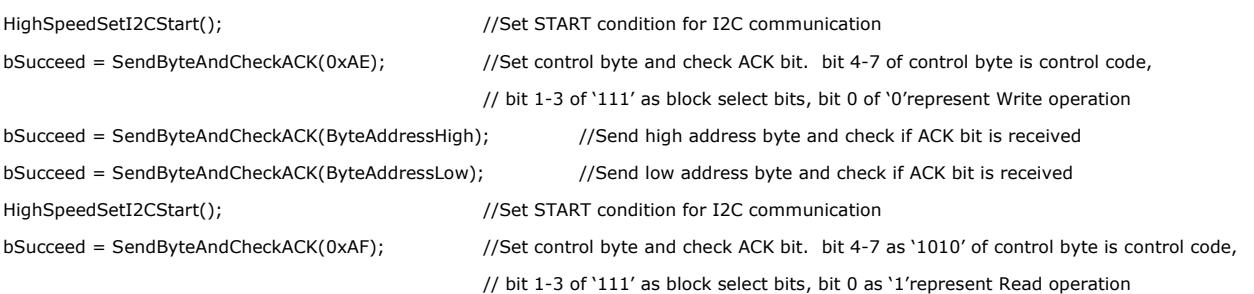

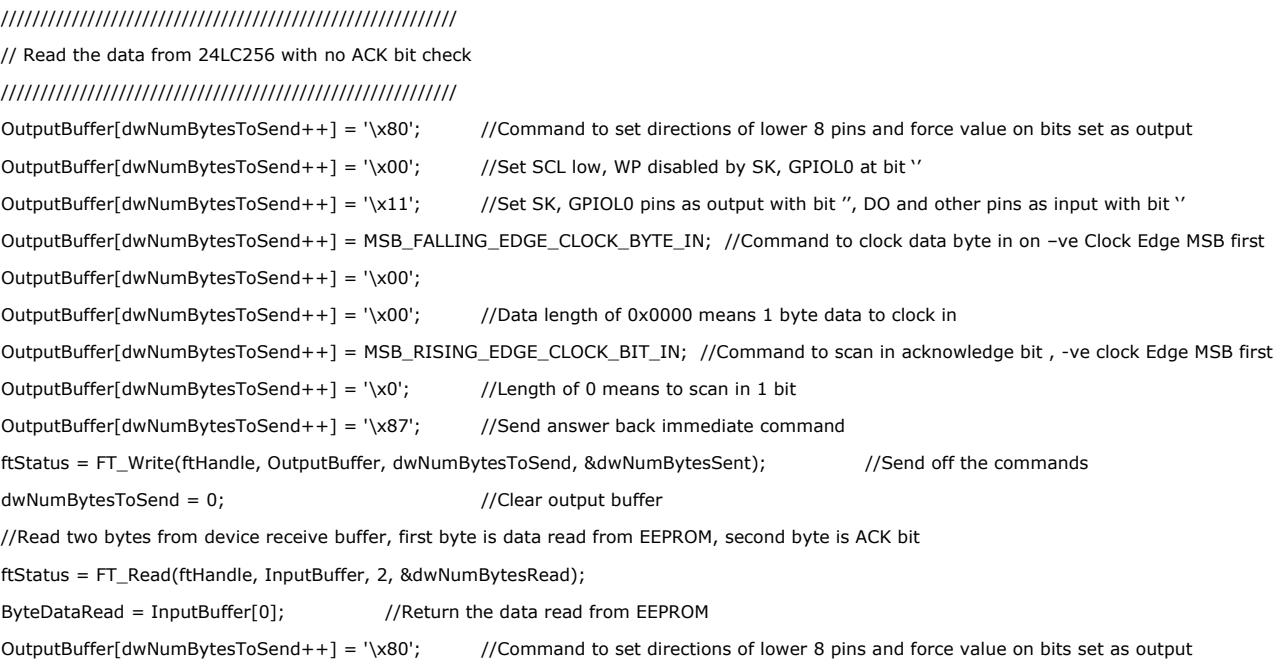

Copyright © 2011 Future Technology Devices International Limited 10

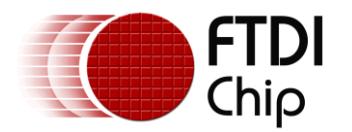

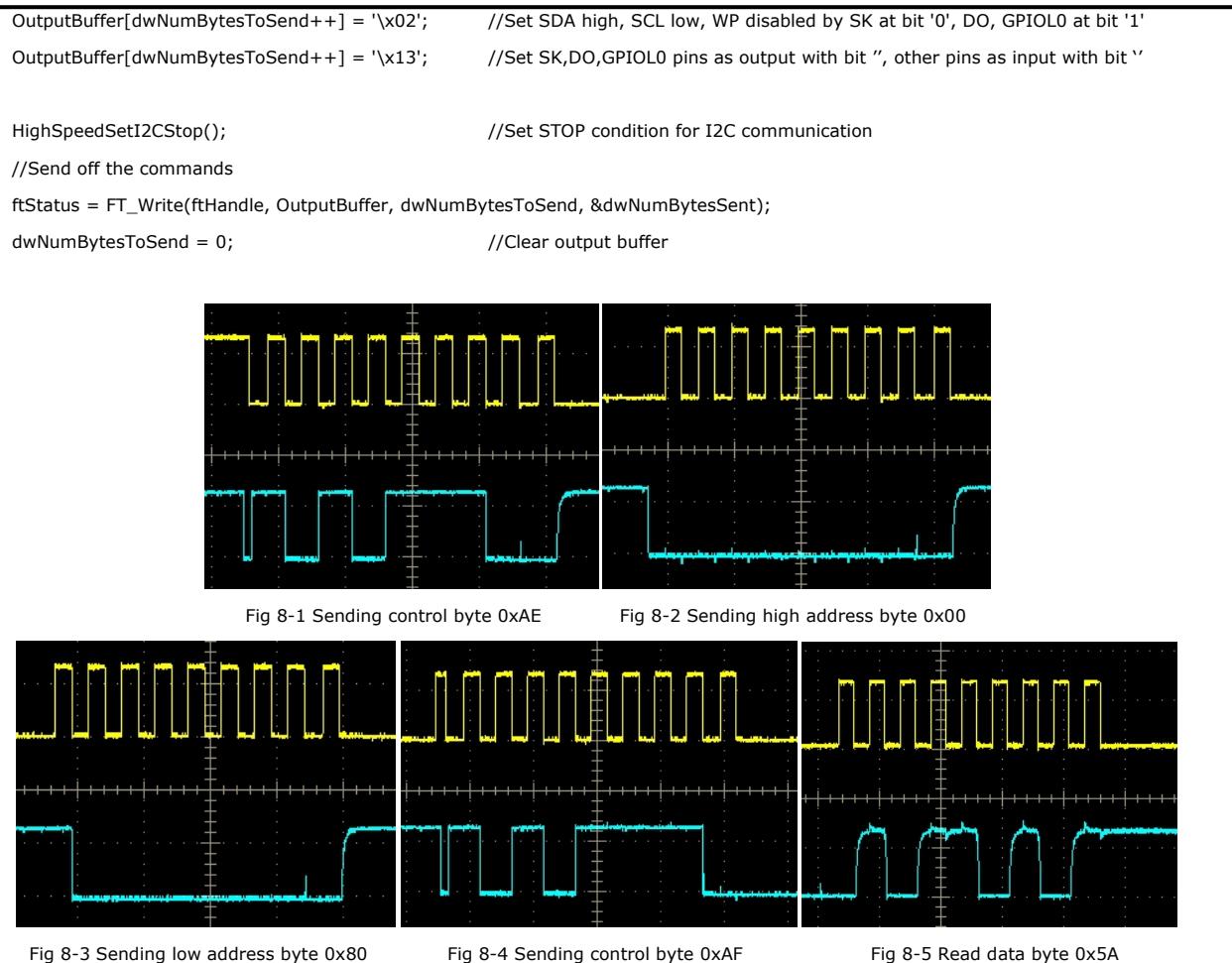

**Figure 8 Waveforms for EEPROM random address read**

## <span id="page-11-1"></span><span id="page-11-0"></span>**2.4 Using Channel B Requirements**

If it is necessary to use Channel B of FT2232H MPSSE interface to connect with I<sup>2</sup>C-bus 24LC256 device, the following changes are necessary:

- Re-map connection pins from ADBUS 0,1,2,4 to BDBUS 0,1,2,4 accordingly (refer to Table 1).
- Open the MPSSE port with device index and serial number especial for Channel B and get according handle.

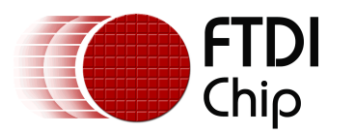

## <span id="page-12-0"></span>**3 Contact Information**

### **Head Office – Glasgow, UK**

Future Technology Devices International Limited Unit 1,2 Seaward Place, Centurion Business Park Glasgow G41 1HH United Kingdom Tel: +44 (0) 141 429 2777 Fax: +44 (0) 141 429 2758

E-mail (Sales) [sales1@ftdichip.com](mailto:sales1@ftdichip.com) E-mail (Support) [support1@ftdichip.com](mailto:support1@ftdichip.com) E-mail (General Enquiries) [admin1@ftdichip.com](mailto:admin1@ftdichip.com) Web Site URL [http://www.ftdichip.com](http://www.ftdichip.com/) Web Shop URL [http://www.ftdichip.com](http://www.ftdichip.com/)

#### **Branch Office – Taipei, Taiwan**

Future Technology Devices International Limited (Taiwan) 2F, No. 516, Sec. 1, NeiHu Road Taipei 114 Taiwan , R.O.C. Tel: +886 (0) 2 8791 3570 Fax: +886 (0) 2 8791 3576

E-mail (Sales) [tw.sales1@ftdichip.com](mailto:tw.sales1@ftdichip.com) E-mail (Support) [tw.support1@ftdichip.com](mailto:tw.support1@ftdichip.com) E-mail (General Enquiries) [tw.admin1@ftdichip.com](mailto:tw.admin1@ftdichip.com) Web Site URL [http://www.ftdichip.com](http://www.ftdichip.com/)

#### **Branch Office – Hillsboro, Oregon, USA**

Future Technology Devices International Limited (USA) 7235 NW Evergreen Parkway, Suite 600 Hillsboro, OR 97123-5803 USA Tel: +1 (503) 547 0988 Fax: +1 (503) 547 0987

E-Mail (Sales) [us.sales@ftdichip.com](mailto:us.sales@ftdichip.com) E-Mail (Support) [us.admin@ftdichip.com](mailto:us.admin@ftdichip.com) Web Site URL [http://www.ftdichip.com](http://www.ftdichip.com/)

#### **Branch Office – Shanghai, China**

Future Technology Devices International Limited (China) Room 408, 317 Xianxia Road, Shanghai, 200051 China Tel: +86 21 62351596 Fax: +86 21 62351595

E-mail (Sales) [cn.sales@ftdichip.com](mailto:cn.sales@ftdichip.com) E-mail (Support)[cn.support@ftdichip.com](mailto:cn.support@ftdichip.com) E-mail (General Enquiries) [cn.admin@ftdichip.com](mailto:cn.admin@ftdichip.com) Web Site URL [http://www.ftdichip.com](http://www.ftdichip.com/)

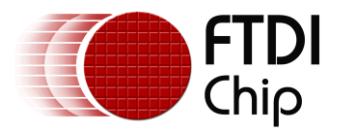

#### **Distributor and Sales Representatives**

Please visit the Sales Network page of the FTDI Web site for the contact details of our distributor(s) and sales representative(s) in your country.

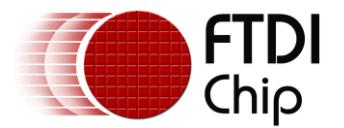

## <span id="page-14-0"></span>**Legal Disclaimer:**

*System and equipment manufacturers and designers are responsible to ensure that their systems, and any Future Technology Devices International Ltd (FTDI) devices incorporated in their systems, meet all applicable safety, regulatory and system-level performance requirements. All application-related information in this document (including application descriptions, suggested FTDI devices and other materials) is provided for reference only. While FTDI has taken care to assure it is accurate, this information is subject to customer confirmation, and FTDI disclaims all liability for system designs and for any applications assistance provided by FTDI. Use of FTDI devices in life support and/or safety applications is entirely at the user's risk, and the user agrees to defend, indemnify and hold harmless FTDI from*  any and all damages, claims, suits or expense resulting from such use. This document is subject to change without *notice. No freedom to use patents or other intellectual property rights is implied by the publication of this document. Neither the whole nor any part of the information contained in, or the product described in this document, may be adapted or reproduced in any material or electronic form without the prior written consent of the copyright holder. Future Technology Devices International Ltd, Unit 1, 2 Seaward Place, Centurion Business Park, Glasgow G41 1HH, United Kingdom. Scotland Registered Company Number: SC136640*0

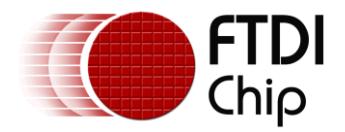

## <span id="page-15-0"></span>**Appendix A - References**

[AN\\_108\\_Command\\_Processor\\_for\\_MPSSE\\_and\\_MCU\\_Host\\_Bus\\_Emulation\\_Modes](http://www.ftdichip.com/Documents/AppNotes/AN_108_Command_Processor_for_MPSSE_and_MCU_Host_Bus_Emulation_Modes.pdf)

[AN2232C-02\\_FT2232CBitMode](http://www.ftdichip.com/Documents/AppNotes/AN2232C-02_FT2232CBitMode.pdf)

[D2XX Programmer](http://www.ftdichip.com/Documents/ProgramGuides/D2XX_Programmer%27s_Guide(FT_000071).pdf)'s Guide

[Datasheet for FT2232H V202](http://www.ftdichip.com/Documents/DataSheets/DS_FT2232H_V202.pdf)

[Datasheet for Microchip 24LC256](http://ww1.microchip.com/downloads/en/DeviceDoc/21203M.pdf) – 2K I2C Serial EEPROM

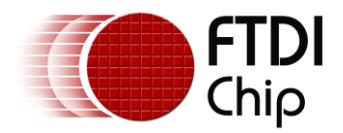

# <span id="page-16-0"></span>**Appendix B - List of Figures and Tables**

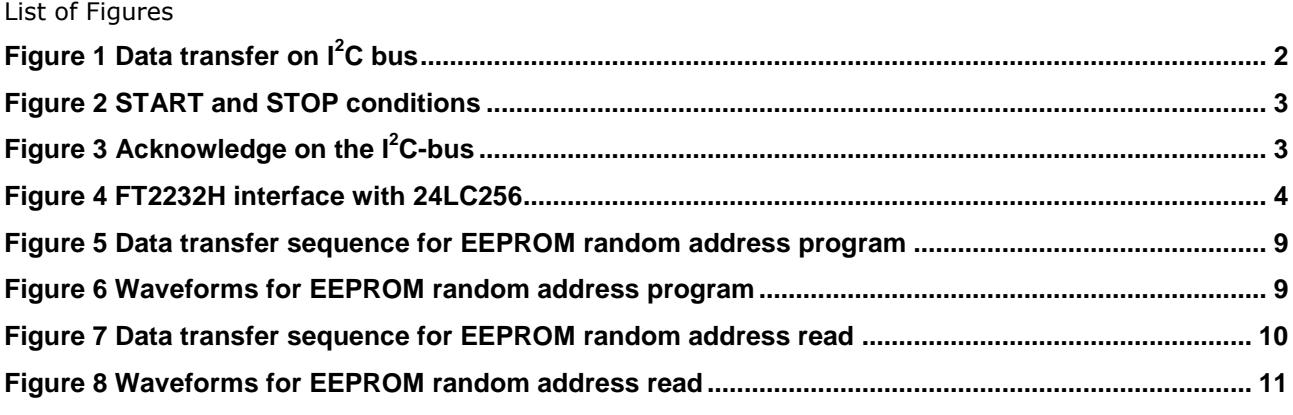

#### List of Tables

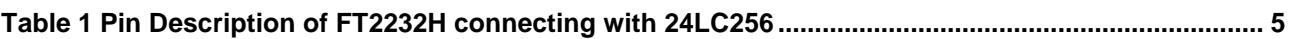

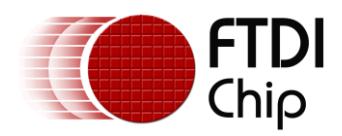

# <span id="page-17-0"></span>**Appendix C - Revision History**

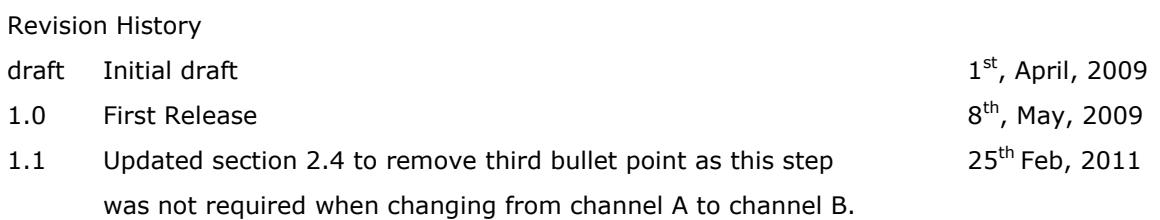